# **USER GUIDE**

# **Frame Channel Conversion Library**

# Version 1.0

The Frame Channel Conversion Library is a collection of VIs for fast conversion of CAN frames to scaled channel information. It can be used on Windows 32 bit, Pharlap ETS, and VxWorks. This allows users of 90xx CompactRIO devices running VxWorks to perform fast conversions. The library also may be used to perform fast conversions on 900x CompactRIO devices running Pharlap ETS, and can handle conversions for USB CAN devices as well.

# **Contents**

| Introduction                       | 2  |
|------------------------------------|----|
| Installation                       | 2  |
| Usage                              | 3  |
| Limitations                        |    |
| LabVIEW API Description            | 4  |
| Create Message Table.vi            |    |
| Close Message Table.vi             |    |
| Add New Channel.vi                 | 9  |
| Add Selected Channels from File.vi |    |
| Convert Frame to Channels.vi       | 14 |
| Convert Channels to Frame.vi       | 16 |
| Get Number of Channels.vi          | 18 |
| Get Message Size By ID.vi          | 20 |
| Get Channels.vi                    |    |
| Get Channel Names By ID.vi         | 24 |
| Select Names By ID.vi              |    |

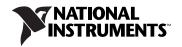

# Introduction

This section describes how to install the *Frame Channel Conversion Library* on Windows, Pharlap ETS, and VxWorks. It also describes the limitations of the library.

# Installation

Begin by extracting the files to any directory. In that directory you will find three sub folders: API, Drivers, and Examples.

The API directory contains all of the VIs required to perform frame and channel conversions. **API.vi** contains a listing of all of the VIs on its block diagram.

The Examples directory contains examples for PharLap ETS, VxWorks, and USB CAN. The Basic examples do not require a CAN module to be installed. The Basic Input Output examples do require CAN hardware. For the cRIO Input Output examples you must use a 2-port NI 985x C series module with both ports connected together. Bear in mind that the second port of the NI 985x C Series modules needs external power.

The Drivers directory contains two library files into which LabVIEW calls:

- frchconvlib.dll for Windows 32 bit editions (Vista/XP/2000) and CompactRIO controllers running Pharlap ETS.
- frchconvlib.out for CompactRIO controllers running VxWorks.

# **Windows**

To install the driver for Windows, place frchconvlib.dll in the system32 directory under your Windows installation directory; this is typically C:\WINDOWS\system32\.

Optionally, you may place frchconvlib-errors.txt under the <ni installation directory>\LabVIEW <X.Y>\user.lib\
errors\ directory. This file provides descriptions of library-specific errors if any are returned while your application is running.

# **Pharlap ETS**

Follow the same procedure as the one for Windows. LabVIEW Real-Time downloads all necessary files to your Pharlap ETS target when you run your Real-Time VI.

#### **VxWorks**

To install the VxWorks driver, complete the following steps.

- Access the CompactRIO target through an FTP client. This may be accomplished through the File Transfer tool from MAX, or you may use Windows Explorer by entering the following syntax within the address field: ftp://<IP address of your target>.
- Navigate to the /c/ni-rt/system/ directory and copy frchconvlib.out there.
- To load channel information from a database file (the most common use case), you must additionally place the .DBC or .NCD file(s) in any directory on your CompactRIO target.

You should now be able to call into the libraries from LabVIEW using the provided VIs.

# Usage

Complete these steps to allocate memory and make the library aware of the channel database data.

- Call Create Message Table.vi to allocate memory for the message data.
- 2. Load the channel database information into the table.

This is done by using either Add Selected Channels from File.vi or Add New Channel.vi. Be careful with these VIs—they can be slow, and if called while performing conversions, they can have unintended side effects. Add Selected Channels from File.vi may be used to load all or only a few channels from a file.

3. Perform the conversions.

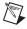

**Note** Once the data has been loaded and a conversion or helper VI has been called, the message table cannot be modified.

Conversion is only possible when all channels have been loaded. **Convert Channels to Frame.vi** is a polymorphic VI that converts an array of scaled channel information into either an array of two U32s or eight U8s. The array can then be attached to a CAN cluster or frame as the "data" portion.

**Convert Frame to Channels.vi** is a polymorphic VI capable of converting an array of data (either eight U8s or two U32s) into an array of scaled channel information. The order of scaled information will be the same as the order in which the channels were loaded.

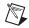

**Note** These VIs will generate a warning if they cannot find a message ID, so their output should be ignored if a warning is returned.

4. Prepare the data for transmission.

There are a few VIs that may be used to prepare data for transmission, by providing information about the messages and channels.

- **Get Number of Channels.vi** provides the user with the number of channels in a particular message.
- Get Message Size By ID.vi helps the user determine the number of bytes used in a message.
- Get Channels.vi retrieves all of the channel names that have been loaded into the message table. This can be a slow process, so it is recommended to call this VI once only, and to re-use the information cluster if needed.
- Select Names By ID.vi provides the user an array of channel names for a particular message ID. Because it uses a linear search algorithm, it is slow if a large number of messages have been loaded.
- Clear the memory used for the table using Close Message Table.vi.
   If you do not call this VI, you will be unable to create other message tables.

Always call this VI regardless of any errors that may have been returned. This VI ignores errors on the input, so it is safe to call even in the event of a failure.

# Limitations

This version of the *Frame Channel Conversion Library* does not support mode-dependent channels.

# **LabVIEW API Description**

This section describes the *Frame Channel Conversion Library* API. The following VIs are located within the API directory. **API.vi** contains all of these VIs on its block diagram for convenience.

# Create Message Table.vi

### **Purpose**

Creates a message table within the library.

#### **Format**

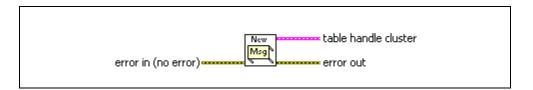

### Inputs

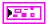

**error in** describes error conditions occurring before the VI executes. If an error has already occurred, the VI returns the value of the **error in** cluster in **error out**.

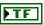

status is True if an error occurred.

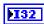

**code** is the error code number identifying an error. A value of 0 means success. A negative value means error: VI did not execute the intended operation. A positive value means warning: VI executed intended operation, but an informational warning is returned. For a description of the **code**, wire the error cluster to a LabVIEW error-handling VI, such as the Simple Error Handler.

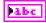

**source** identifies the VI where the error occurred.

# **Outputs**

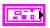

**table handle cluster** is a cluster containing a table handle as well as pre-allocated space to pass to function calls. You should not modify the arrays contained in this cluster.

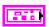

**error out** describes error conditions. If the **error in** cluster indicated an error, the **error out** cluster contains the same information. Otherwise, **error out** describes the error status of this VI.

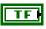

**status** is True if an error occurred.

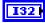

**code** is the error code number identifying an error. A value of 0 means success. A negative value means error: VI did not execute the intended operation. A positive value means warning: VI executed intended operation, but an informational warning is returned. For a description of the **code**, wire the error cluster to a LabVIEW error-handling VI, such as the Simple Error Handler.

**source** identifies the VI where the error occurred.

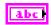

# **Description**

**Create Message Table.vi** creates a table handle and pre-allocates memory for data conversion. This VI must be called before all other VIs.

# Close Message Table.vi

### **Purpose**

Closes a message table created by **Create Message Table.vi**.

#### **Format**

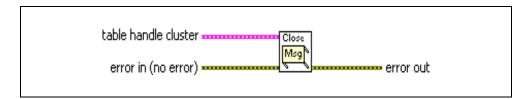

### Inputs

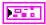

**table handle cluster** is a cluster containing a table handle as well as pre-allocated space to pass to function calls. You should not modify the arrays contained in this cluster.

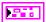

**error in** describes error conditions occurring before the VI executes. If an error has already occurred, the VI returns the value of the **error in** cluster in **error out**.

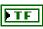

**status** is True if an error occurred.

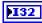

code is the error code number identifying an error. A value of 0 means success. A negative value means error: VI did not execute the intended operation. A positive value means warning: VI executed intended operation, but an informational warning is returned. For a description of the code, wire the error cluster to a LabVIEW error-handling VI, such as the Simple Error Handler.

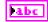

**source** identifies the VI where the error occurred.

# **Outputs**

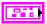

**error out** describes error conditions. If the **error in** cluster indicated an error, the **error out** cluster contains the same information. Otherwise, **error out** describes the error status of this VI.

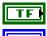

status is True if an error occurred.

132

code is the error code number identifying an error. A value of 0 means success. A negative value means error: VI did not execute the intended operation. A positive value means warning: VI executed intended operation, but an informational warning is returned. For a description of the code, wire the error cluster to a LabVIEW error-handling VI, such as the Simple Error Handler.

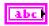

# **Description**

Close Message Table.vi closes a message table created by Create Message Table.vi. You must call this VI in order to create a new message table. You also must call this VI for memory to be deallocated properly. Otherwise, it will be necessary to shut down LabVIEW to reset. Consider using a stop button to allow your VIs to finish and call this VI.

Adds a new user-defined channel to a message table.

#### **Format**

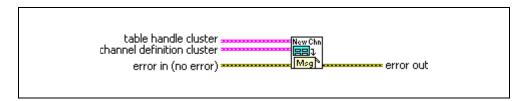

# **Inputs**

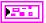

**table handle cluster** is a cluster containing a table handle as well as pre-allocated space to pass to function calls. You should not modify the arrays contained in this cluster.

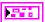

**channel definition cluster** is a cluster of information describing the different parameters of a channel required for conversion.

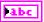

**name** is the name of the channel. This must be unique for the message ID, but not globally.

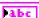

units determines the units that the channel will use.

**U32** 

**start bit** determines the bit that the channel will start with. This number is a value between 0–63

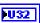

**number of bits** determines the number of bits that this channel will occupy. This number is a value between 1–64.

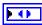

data type determines the internal data type that represents the scaled channel information. It can be one of three distinctive values: IEEE floating point, Signed Data, or Unsigned Data.

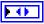

**byte order** determines the byte endianness of the channel data. It will be either Intel or Motorola.

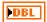

**scaling factor** is the coefficient a in the linear scaling equation a\*x + b.

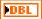

**scaling offset** is the constant b in the linear scaling equation  $a^*x + b$ .

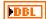

min value determines the minimum value of the scaled information.

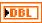

max value determines the maximum value of the scaled information.

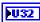

**message ID** represents the CAN arbitration ID corresponding to the channel. If the message doesn't exist before adding this channel, it will be created.

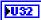

**number bytes** represents the size of the message to which this channel belongs. If the message doesn't exist before adding this channel, it will be created using this value. Otherwise it will be ignored. Acceptable values range from 1–8 bytes.

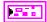

**error in** describes error conditions occurring before the VI executes. If an error has already occurred, the VI returns the value of the **error in** cluster in **error out**.

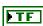

**status** is True if an error occurred.

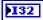

**code** is the error code number identifying an error. A value of 0 means success. A negative value means error: VI did not execute the intended operation. A positive value means warning: VI executed intended operation, but an informational warning is returned. For a description of the **code**, wire the error cluster to a LabVIEW error-handling VI, such as the Simple Error Handler.

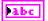

**source** identifies the VI where the error occurred.

### **Outputs**

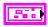

**table handle cluster out** is a cluster containing a table handle as well as pre-allocated space to pass to function calls. You should not modify the arrays contained in this cluster.

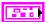

**error out** describes error conditions. If the **error in** cluster indicated an error, the **error out** cluster contains the same information. Otherwise, **error out** describes the error status of this VI.

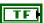

status is True if an error occurred.

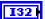

**code** is the error code number identifying an error. A value of 0 means success. A negative value means error: VI did not execute the intended operation. A positive value means warning: VI executed intended operation, but an informational warning is returned. For a description of the **code**, wire the error cluster to a LabVIEW error-handling VI, such as the Simple Error Handler.

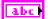

**source** identifies the VI where the error occurred.

# **Description**

**Add New Channel.vi** creates a new channel in the message table. If the message ID for the channel does not exist, it will be created when this VI is called. This channel cannot be saved in a database, so ensure that you document the new channel information properly.

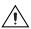

**Caution** This VI allocates memory, which can be a slow process. If a conversion or helper VI has been called before this VI on the same message table, it will cause an error.

Adds channel definitions from a .ncd or .dbc file to a message table.

#### **Format**

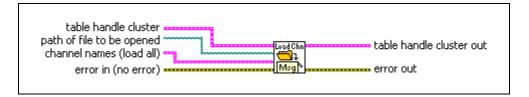

### **Inputs**

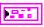

**table handle cluster** is a cluster containing a table handle as well as pre-allocated space to pass to function calls. You should not modify the arrays contained in this cluster.

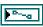

path of file to be opened provides the path to the .dbc or .ncd file to be opened. For VxWorks targets, the path must be on the same device, and all lower case.

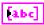

**channel names** provides an array of channel name strings to be loaded from the file. This input is optional. If left blank, the VI will load all channels from the file.

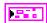

**error in** describes error conditions occurring before the VI executes. If an error has already occurred, the VI returns the value of the **error in** cluster in **error out**.

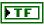

status is True if an error occurred.

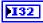

code is the error code number identifying an error. A value of 0 means success. A negative value means error: VI did not execute the intended operation. A positive value means warning: VI executed intended operation, but an informational warning is returned. For a description of the code, wire the error cluster to a LabVIEW error-handling VI, such as the Simple Error Handler.

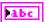

**source** identifies the VI where the error occurred.

### **Outputs**

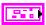

**table handle cluster out** is a cluster containing a table handle as well as pre-allocated space to pass to function calls. You should not modify the arrays contained in this cluster.

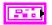

**error out** describes error conditions. If the **error in** cluster indicated an error, the **error out** cluster contains the same information. Otherwise, **error out** describes the error status of this VI.

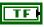

**status** is True if an error occurred.

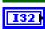

**code** is the error code number identifying an error. A value of 0 means success. A negative value means error: VI did not execute the intended operation. A positive value means warning: VI executed intended operation, but an informational warning is returned. For a description of the **code**, wire the error cluster to a LabVIEW error-handling VI, such as the Simple Error Handler.

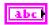

**source** identifies the VI where the error occurred.

## **Description**

Add Selected Channels from File.vi adds the content of a .dbc or .ncd file to the message table. The extension must match one of these 2 formats. If the channel input is left empty, all channels in the file will be loaded.

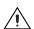

**Caution** This VI allocates memory and performs disk access, which can be slow processes. If a conversion or helper VI has been called before this VI on the same message table, it will cause an error.

Converts CAN frame data to scaled channel data.

#### **Format**

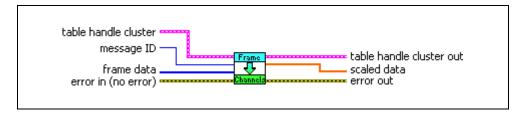

### Inputs

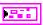

**table handle cluster** is a cluster containing a table handle as well as pre-allocated space to pass to function calls. You should not modify the arrays contained in this cluster.

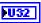

**message ID** is the CAN arbitration ID corresponding to the channel.

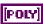

**frame data** is the data from a CAN frame. It may be an array of two U32s or eight U8s.

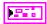

**error in** describes error conditions occurring before the VI executes. If an error has already occurred, the VI returns the value of the **error in** cluster in **error out**.

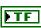

status is True if an error occurred.

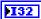

**code** is the error code number identifying an error. A value of 0 means success. A negative value means error: VI did not execute the intended operation. A positive value means warning: VI executed intended operation, but an informational warning is returned. For a description of the **code**, wire the error cluster to a LabVIEW error-handling VI, such as the Simple Error Handler.

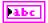

**source** identifies the VI where the error occurred.

# Outputs

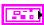

**table handle cluster out** is a cluster containing a table handle as well as pre-allocated space to pass to function calls. You should not modify the arrays contained in this cluster.

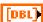

**scaled data** is an array of scaled channel data arranged in the same order in which the channels were loaded.

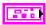

**error out** describes error conditions. If the **error in** cluster indicated an error, the **error out** cluster contains the same information. Otherwise, **error out** describes the error status of this VI.

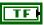

status is True if an error occurred.

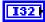

**code** is the error code number identifying an error. A value of 0 means success. A negative value means error: VI did not execute the intended operation. A positive value means warning: VI executed intended operation, but an informational warning is returned. For a description of the **code**, wire the error cluster to a LabVIEW error-handling VI, such as the Simple Error Handler.

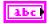

**source** identifies the VI where the error occurred.

### **Description**

Convert Frame to Channels.vi is a polymorphic VI that will convert a single frame of data into an array of scaled channel information. The order of the channels will be the same as the order in which the channels were loaded. Get Channels.vi may help determine the order in which the channels were loaded, and may be used in conjunction with Select Names By ID.vi to correlate scaled data with channel names.

Converts an array of scaled channel data into an array of CAN frame data.

#### **Format**

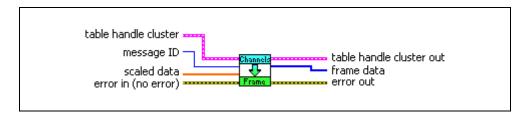

### Inputs

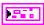

**table handle cluster** is a cluster containing a table handle as well as pre-allocated space to pass to function calls. You should not modify the arrays contained in this cluster.

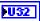

**message ID** is the CAN arbitration ID corresponding to the channel.

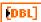

**scaled data** is an array of scaled channel data, arranged in the same order in which the channels were loaded.

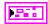

**error in** describes error conditions occurring before the VI executes. If an error has already occurred, the VI returns the value of the **error in** cluster in **error out**.

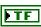

**status** is True if an error occurred.

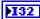

**code** is the error code number identifying an error. A value of 0 means success. A negative value means error: VI did not execute the intended operation. A positive value means warning: VI executed intended operation, but an informational warning is returned. For a description of the **code**, wire the error cluster to a LabVIEW error-handling VI, such as the Simple Error Handler.

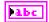

**source** identifies the VI where the error occurred.

# Outputs

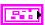

**table handle cluster out** is a cluster containing a table handle as well as pre-allocated space to pass to function calls. You should not modify the arrays contained in this cluster.

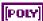

**frame data** is the data from a CAN frame. It may be an array of two U32s or eight U8s.

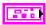

**error out** describes error conditions. If the **error in** cluster indicated an error, the **error out** cluster contains the same information. Otherwise, **error out** describes the error status of this VI.

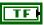

status is True if an error occurred.

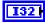

**code** is the error code number identifying an error. A value of 0 means success. A negative value means error: VI did not execute the intended operation. A positive value means warning: VI executed intended operation, but an informational warning is returned. For a description of the **code**, wire the error cluster to a LabVIEW error-handling VI, such as the Simple Error Handler.

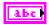

**source** identifies the VI where the error occurred.

### **Description**

Convert Channels to Frame.vi is a polymorphic VI that will convert an array of scaled data into a single frame of data. The order of the array must match the order in which the channels were loaded. Get Channels.vi may help determine the order in which the channels were loaded, and may be used in conjunction with Select Names By ID.vi to correlate scaled data with channel names.

Retrieves the number of channels in a particular message.

#### **Format**

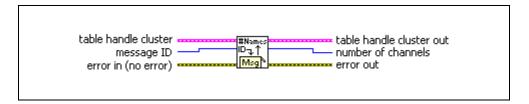

### **Inputs**

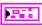

**table handle cluster** is a cluster containing a table handle as well as pre-allocated space to pass to function calls. You should not modify the arrays contained in this cluster.

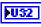

message ID is the CAN arbitration ID corresponding to the channel.

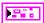

**error in** describes error conditions occurring before the VI executes. If an error has already occurred, the VI returns the value of the **error in** cluster in **error out**.

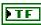

status is True if an error occurred.

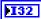

code is the error code number identifying an error. A value of 0 means success. A negative value means error: VI did not execute the intended operation. A positive value means warning: VI executed intended operation, but an informational warning is returned. For a description of the code, wire the error cluster to a LabVIEW error-handling VI, such as the Simple Error Handler.

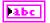

**source** identifies the VI where the error occurred.

# **Outputs**

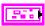

**table handle cluster out** is a cluster containing a table handle as well as pre-allocated space to pass to function calls. You should not modify the arrays contained in this cluster.

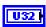

**number of channels** represents the number of channels in the message with the ID passed in.

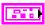

**error out** describes error conditions. If the **error in** cluster indicated an error, the **error out** cluster contains the same information. Otherwise, **error out** describes the error status of this VI.

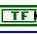

**status** is True if an error occurred.

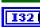

**code** is the error code number identifying an error. A value of 0 means success. A negative value means error: VI did not execute the intended operation. A positive value means warning: VI executed intended operation, but an informational warning is returned. For a description of the **code**, wire the error cluster to a LabVIEW error-handling VI, such as the Simple Error Handler.

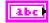

source identifies the VI where the error occurred.

# **Description**

Use **Get Number of Channels.vi** to find the number of channels that have been loaded in a particular message.

Retrieves the number of bytes in a particular message.

#### **Format**

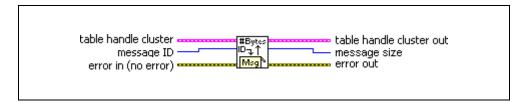

### **Inputs**

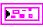

**table handle cluster** is a cluster containing a table handle as well as pre-allocated space to pass to function calls. You should not modify the arrays contained in this cluster.

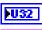

message ID is the CAN arbitration ID corresponding to the channel.

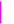

**error in** describes error conditions occurring before the VI executes. If an error has already occurred, the VI returns the value of the **error in** cluster in **error out**.

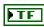

status is True if an error occurred.

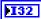

code is the error code number identifying an error. A value of 0 means success. A negative value means error: VI did not execute the intended operation. A positive value means warning: VI executed intended operation, but an informational warning is returned. For a description of the code, wire the error cluster to a LabVIEW error-handling VI, such as the Simple Error Handler.

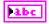

**source** identifies the VI where the error occurred.

# **Outputs**

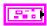

**table handle cluster out** is a cluster containing a table handle as well as pre-allocated space to pass to function calls. You should not modify the arrays contained in this cluster.

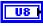

**message size** is the number of bytes in the message with the ID passed in.

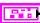

**error out** describes error conditions. If the **error in** cluster indicated an error, the **error out** cluster contains the same information. Otherwise, **error out** describes the error status of this VI.

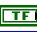

status is True if an error occurred.

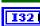

**code** is the error code number identifying an error. A value of 0 means success. A negative value means error: VI did not execute the intended operation. A positive value means warning: VI executed intended operation, but an informational warning is returned. For a description of the **code**, wire the error cluster to a LabVIEW error-handling VI, such as the Simple Error Handler.

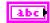

source identifies the VI where the error occurred.

# **Description**

Use Get Message Size By ID.vi to find the number of bytes in the message with the given ID.

Retrieves all channel names that have been loaded in the message table, organized by ID.

#### **Format**

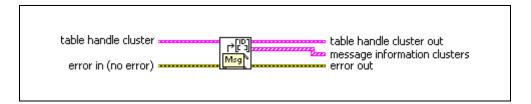

### **Inputs**

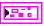

**table handle cluster** is a cluster containing a table handle as well as pre-allocated space to pass to function calls. You should not modify the arrays contained in this cluster.

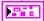

**error in** describes error conditions occurring before the VI executes. If an error has already occurred, the VI returns the value of the **error in** cluster in **error out**.

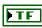

status is True if an error occurred.

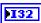

**code** is the error code number identifying an error. A value of 0 means success. A negative value means error: VI did not execute the intended operation. A positive value means warning: VI executed intended operation, but an informational warning is returned. For a description of the **code**, wire the error cluster to a LabVIEW error-handling VI, such as the Simple Error Handler.

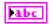

**source** identifies the VI where the error occurred.

# **Outputs**

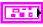

**table handle cluster out** is a cluster containing a table handle as well as pre-allocated space to pass to function calls. You should not modify the arrays contained in this cluster.

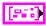

**message information clusters** represents an array of message information clusters.

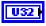

**message ID** is the CAN arbitration ID corresponding to the channel.

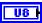

**message size** represents the number of bytes in the message with the ID passed in.

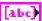

**channel names** is an array of channel name strings.

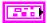

**error out** describes error conditions. If the **error in** cluster indicated an error, the **error out** cluster contains the same information. Otherwise, **error out** describes the error status of this VI.

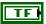

status is True if an error occurred.

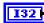

**code** is the error code number identifying an error. A value of 0 means success. A negative value means error: VI did not execute the intended operation. A positive value means warning: VI executed intended operation, but an informational warning is returned. For a description of the **code**, wire the error cluster to a LabVIEW error-handling VI, such as the Simple Error Handler.

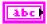

**source** identifies the VI where the error occurred.

# **Description**

**Get Channels.vi** will retrieve the names of all channels loaded by the driver, clustered with the ID. This can slow the process if called repeatedly. Instead, call it just once and pass the clusters repeatedly to **Select Names By ID.vi**.

Retrieves an array of channel names for a particular message ID from the message table.

#### **Format**

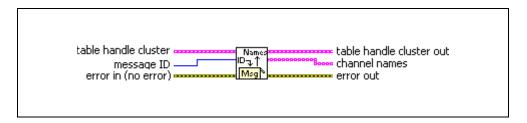

### Inputs

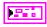

**table handle cluster** is a cluster containing a table handle as well as pre-allocated space to pass to function calls. You should not modify the arrays contained in this cluster.

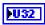

message ID is the CAN arbitration ID corresponding to the channel.

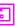

**error in** describes error conditions occurring before the VI executes. If an error has already occurred, the VI returns the value of the **error in** cluster in **error out**.

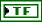

**status** is True if an error occurred.

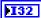

code is the error code number identifying an error. A value of 0 means success. A negative value means error: VI did not execute the intended operation. A positive value means warning: VI executed intended operation, but an informational warning is returned. For a description of the code, wire the error cluster to a LabVIEW error-handling VI, such as the Simple Error Handler.

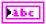

**source** identifies the VI where the error occurred.

# **Outputs**

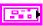

**table handle cluster out** is a cluster containing a table handle as well as pre-allocated space to pass to function calls. You should not modify the arrays contained in this cluster.

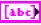

channel names represents an array of channel name strings.

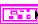

**error out** describes error conditions. If the **error in** cluster indicated an error, the **error out** cluster contains the same information. Otherwise, **error out** describes the error status of this VI.

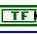

**status** is True if an error occurred.

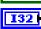

**code** is the error code number identifying an error. A value of 0 means success. A negative value means error: VI did not execute the intended operation. A positive value means warning: VI executed intended operation, but an informational warning is returned. For a description of the **code**, wire the error cluster to a LabVIEW error-handling VI, such as the Simple Error Handler.

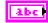

**source** identifies the VI where the error occurred.

# **Description**

**Get Channel Names By ID.vi** retrieves the names of channels based on the message ID to which they belong. This is a slower option than using **Select Names By ID.vi**.

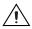

**Caution** This VI allocates memory, which can be a slow process.

Retrieves an array of channel names for a particular message ID from the clusters created by **Get Channels.vi**.

#### **Format**

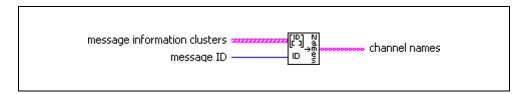

### Inputs

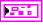

**message information clusters** represents an array of message information clusters.

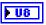

**message size** represents the number of bytes in the message with the ID passed in.

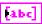

channel names represents an array of channel name strings.

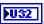

**message ID** is the CAN arbitration ID corresponding to the channel.

# **Outputs**

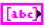

**channel names** represents an array of channel name strings.

# **Description**

**Select Names By ID.vi** extracts the names of channels based on the message ID to which they belong. This is a faster way to get either the name or number of channels for a particular message ID because it uses pre-allocated memory from **Get Channels.vi**. It uses a linear search algorithm, but it is sorted initially by message ID, so it is possible to perform a binary search on the ID.

National Instruments, NI, ni.com, and LabVIEW are trademarks of National Instruments Corporation. Refer to the Terms of Use section on ni.com/legal for more information about National Instruments trademarks. Other product and company names mentioned herein are trademarks or trade names of their respective companies. For patents covering National Instruments products, refer to the appropriate location: Help»Patents in your software, the patents.txt file on your CD, or ni.com/patents.